1 - الذي ٌسمح بالتنقل بٌن مواقع صفحات الوٌب : م 11 صـ 66 أ- االرتباط المباشر. ب- االرتباط التشبب.ً ج- فهارس الصفحات. د- تداخل الصفحات. ٢- من الأمور التي لايمكن تغييرها في الرسم من النوع Smart art: م ٤ أ- تيٌٌر لون الظل. ب- تيٌٌر عناصره. ج- تغيير حجمه. د- تغيير نوعه -3 من نظم التشيٌل: م 1 صـ 5 أ- أنسً ANSI. ب- وٌن رار Winrar. ج- لٌننس Linux. د- وورنس Works. -4 السمات هً عباره عن: م 1 صـ 11 أ- إعدادات جاهزه خاصه بخلفية الشاشه. ب- إعدادات جاهزه خاصه بألوان وخطوط النصوص فً الشرائح. ج- إعدادات جاهزه خاصه بتنسيق كامل للشرائح. د- إعدادات جاهزه لقوالب العروض التقديميه. 0\_ البرنامج الذي يقرأ برنامج المصدر ويعالجه سطراً سطراً للتحقق من صحته وتنفيذه مباشره: م ١ صــ ٥ أ- المترجم Translator. ب- المفسر Interpreter. ج- المصحح Corrector. د- المنفذ Executer. ٦- الأمر البديل للقوائم وأشرطة الأدوات في الإصدارات السابقه لبوربوينت ٢٠٠٧ هو: م ٢ صـ ٨ أ- قائمة زر أوفيس. ب- شرٌط التبوٌبات Ribbon. ج- مجموعة الأدوات في تبويب الصفحه الرئيسيه. د- الجزء الذي ٌبرض مصيرات الشرائح.

1

-2 مااألمر **غير الصحيح** بخصوص شرٌط أدوات الوصول السرٌع فً بوربوٌنت: م 1 صـ 6 أ- ٌضم األوامر **نادرة** اإلستخدام. ب- يأتي جمب زر أوفيس. ج- يكون الشريط مرئي على الدوام. د- هو جزء من شرٌط البنوان. -6 أي نوع بٌانات للحقول ٌصلح لنتابة **مالحظات:** م 2 صـ 36 أ- Text. ب- Note. ج- **Memo.** د- OLE. -9 تستبمل الخاصٌه نص تحقق الصحه Text Validation لتحدٌد: م 11 شرٌحـة 16 أ- شرط الذي ٌجب أن تحققه القٌم تنون مقبولة. >> **rule Validation** ب- **نص رسالة التنبيه** فً حال الخطأ بالقٌم المدخلة. >> Text Validation ج- صيغة تحقيق قناع الإدخال للقيم. د- مثال للقيم التي يجب إدخالها لإظهاره عند طلبه. -11 الفرق بٌن التصفٌه واإلستبالم: م 2 صـ 39 أ- التصفية هي استعلام محدود. ب- الإستعلام هو تصفيه محدوده. ج- لا يوجد أي علاقه فيما بينهما. د- لا فر ق بينهما أبدأ . 11- من العلاقات بين الجداول التي تستوجب تعريف جدول ربط Junction Table هي: ه م 6 صد ٤٤ أ- عالقة رأس بأطراف many-to-one. ب- عالقة رأس برأس one-to-one. ج- عالقة أطراف بأطراف many-to-many. د- ال ٌوجد هنذا عالقات مع أنسس. -11 أي من التالً **غير صحيح** فً بوربوٌنت: م 5 أ- يمكن إضافة تأثير حركه لأي عنصر نصي أو كائني في الشريحه. ب- **لا يمكن** تحديد تأثير حركه خلال الإنتقال بين الشرائح. ج- يمكن تحديد تأثير حركه لدخول العنصر في الشريحه. د- يمكن التحكم بسر عة حركة دخول العناصر مع تأثير الحركه.

## -13 للبمل على **التعداد النقطي** نذهب إلى: م 3 صـ 14

أ- التبويب تصميم Design ثم مجموعة التنقيط والترقيم Pullet and Number. ب- تبويب الصفحه الرئيسيه Home ثم مجموعة التنقيط والترقيم Pullet and Number. ج- تبوٌب الصفحه الرئٌسٌه Home ثم مجموعة إعداد الصفحه setup Page. د- تبوٌب الصفحه الرئٌسٌه Home ثم مجموعة فقره **Paragraph.** -14 عند إختٌار األمر فتح Open لفتح عرض تقدٌم:ً م 1 صـ 9 أ- يتم مباشره فتح العرض التقديمي المعنى. ب- ٌتم فتح مربع الحوار فتح. ج- يتم فتح عرض تقديمي افتراضي. د- يتم فتح اخر عرض تقديمي ثم العمل عليه. -15 أي من التالً **خطأ** بخصوص حروف االستنشاف مع مباٌٌر االستبالمات م 6 صـ 46 أ- إحالل منان الرمز \* أي حرف أو مجموعة حروف. ب- إحالل منان الرمز ؟ حرف واحد فقط من الحروف. ج- إحلال مكان الرمز # رقم واحد فقط من الأرقام (• من إلى ٩) د- إحالل منان األحرف التً بٌن **><** أي حرف منها فقط ولٌس دفبه واحده -16 لٌس من أدوات األتصال باالنترنت: م 11 صـ 66 أ- بطاقة المودم. ب- خط الهاتف. ج- حساب مستخدم ويندوز. د- مزود خدمة االنترنت. -12 مجموعة البٌانات المرتبه والمنظمه بأسلوب محدد لإلستفاده منها الحقا ه:ً م 6 صـ 19 أ- أسس البٌانات. ب- نظم قواعد البيانات. << مجموعة بر مجيات لإدارة قواعد البيانات ج- جداول البيانات. د- قواعد البٌانات. 1۸- لرسم الخطوط الأفقيه والعاموديه بشكل دقيق نقوم خلال رسمها باالضغط على: م 2 صـ ٢١ أ- المفتاح Ctrl. ب- المفتاح Shift. ج- المفتاح Tab د- المفتاح Insert.

19 - من الأمور التي يمكن إدراجها على الشريحه: م 7 صد 10 أ- قصاصه فنٌه. ب- مخطط. ج- جدول. د- كل الإجابات المذكوره صحيحه. -11 النائن الذي ٌستبمل **لعرض** البٌانات فقط بترتٌب محدد **ثم طباعته** فً انسس: م 6 صـ 31 أ- التقرٌر Report. ب- عمودٌاً. ج- محورياً<sub>.</sub> د- كل الإجابات السابقة صحيحة. -11 تستخدم عملٌة تجمٌع النائنات الرسومٌة shapes من أجل: م 4 صـ 11 أ- مزجها مع ببضها الببض لتصبح تشنل نائن واحد. ب- **ربطها** مع ببضها الببض للبمل علٌها نأنها نائن واحد. ج- لمعرفة إمكانية تجانس هذه الكائنات الرسومية مع بعضها البعض. د- لترتيبها فوق بعضها البعض كي لا تتداخل. -11 عملٌة Upload للبٌانات تتم من: م 11 صـ 62 أ- عميل إلى خادم. ب- خادم إلى خادم آخر. ج- خادم إلى عميل. د- عميل إلى عميل آخر . /13 اللية التً تستبمل لتصمٌم مواقع الوٌب هً ليه: م 11 صـ 62 أ- UML. ب- HTML. ج- HTTP . د- FTP . ٢٤ - لإدراج رقم الشريحه في أي مكان داخل الشريحه الحاليه فقط: م 1 أ- من خلال مربع حوار رأس وتذييل الذي نفتحه من التبويب إدراج. ب- من خلال الأمر رقم الشريحه تبويب الصفحه الرئيسيه. ج- من خلال الأمر رقم الشريحه من المجموعه نص في التبويب إدراج. د- ال ٌمنن إدراج رقم الشرٌحه على شرٌحه واحده فقط.

-15 ٌمنن إجراء بحث **دقيق** بإستبمال الرموز: م 6 صـ 46 أ- ̶ **+** ، ̶ و x. ب- ̶ ، / و \*. ج- + ، = و ̶ .  $\alpha^*$  د- "  $\beta$  ،  $\alpha$  "  $\beta$  -  $\alpha$ -16 لتيٌٌر **مظهر** النص: م 3 صـ 11 أ- نستبمل األوامر فً **مجموعة الخط.** ب- نستعمل الأوامر في مجموعة الفقره. ج- نستعمل الأوامر في مجموعة التصميم. د- نستعمل الأوامر في مجموعة الإدراج. ٢٧- مكان في القرص الصلب يستعمل لتخزين صفحات الويب التي زرتها مؤخرا: م ١٢ صـ ٨٧ أ- Cache . ب- Cookie . ج- Modem . د- Cooking . -16 إلنشاء شرٌحة جدٌدة: م 1 صـ 11 أ- من خلال تبويب الصفحة الرئيسية home ثم مجموعة تصميم الشرائح ثم الأمر شريحة جديدة. ب- بالنقر في وسط الشريحة الحالية بزر الفأرة الأيمن و اختيار شريحة جديدة. ج- من خلال تبويب الصفحة الرئيسية home ثم مجموعة الشرائح ثم الأمر شريحة جديدة. د- من خلال التبويب إدراج insert ثم مجموعة الشرائح ثم الأمر شريحة جديدة -19 ٌحدد المبٌار مع اإلستبالمات: م 6 صـ 45 أ- الحقول التي ستظهر كنتيجة للإستعلام. ب- الشرط على حقول اإلستبالم. ج- الجداول التي بيني عليها الإستعلام. د- طريقة ترتيب الحقول في نتيجة الإستعلام. -31 لٌست من وظائف نظم التشيٌل: م 1 صـ 5 أ- تمكين البرامج التطبيقيه من إستخدام المعدات. ب- إدارة الذاكره الرئيسيه ووحدات التخزين. ج- إدارة الملفات وتنظيمها في مجلدات والفهارس وإجراء العمليات عليها. د- إعاقة البرامج التطبٌقٌه من الوصول للذانره المخصصه لها.

 $\circ$ 

٣١- لتحديد الصوت المراد تشغيله مع تأثير الحركه لكائن ما بعد فتح جزء حركات مخصصه: م 5 صـ ٢٥ أ- من القائمة الخاصة بتحدٌد الصوت. ب- لايمكن تحديد حركه وصوت معا. ج- من خالل مربع حوار تأثٌرات الحرنه. د- من خلال مربع الحوار خيارات التأثير . -31 إلنشاء شرٌحه جدٌده: م 1 صـ 11 أ- من خلال التبويب الرئيسي Home ثم مجموعة الشرائح. ب- من خلال التبويب الرئيسي Home ثم مجموعة تصميم الشرائح. ج- بالنقر في وسط الشريحة الحاليه بزر الفأره الأيمن وإختيار شريحه جديده. د- من خالل التبوٌب إدراج Insert ثم مجموعة الشرائح. -33 **إلدرا** نص أو تارٌخ فً أي منان على الشرٌحه نذهب إلى: م 1 صـ 11 أ- تبوٌب الصفحة الرئٌسٌة home ثم المجموعة نص text. ب- التبوٌب **إدرا insert** ثم المجموعة نص text. ج- التبويب تصميم design ثم المجموعة نص text. د- النقر بزر الفأره الأيمن على الشريحه وإختيار إدراج. -34 أي طرٌقة عرض للنموذج ٌمنن من خالل مباٌنة البٌانات **وإجراء التغيير** على تصمٌمه: م 9 أ- طرٌقة عرض النماذج. ب- طريقة عرض التحليل. ج- طريقة عرض التصميم. د- طريقة عرض التخطيط. -35 ٌمنن إجراء استدارة للنائن ببد النقر علٌه وتحدٌده من خالل: م 3 صـ 15 أ- المربعات التي تظهر على أطرافه. ب- الدوائر التي تظهر على زواياه. ج- الدائر ة الخضر اء التي تظهر متصلة بأعلى الكائن بخط. د- المربع الأخضر الذي يظهر متصل بأعلى الكائن بخط. -36 األمر الذي الٌتمٌز به البنوان البرٌدي: م 14 صـ 114 أ- عادة مايكتب بأحرف كبير ه. ب- عادة مايكتب بأحرف صغيره. ج- يفضل الرمز @ بين إسم المستخدم والشركة المزودة لخدمة البريد. د- لا يمكن لمزود الخدمه من تعيين نفس إسم المستخدم لعدة مشتركين.

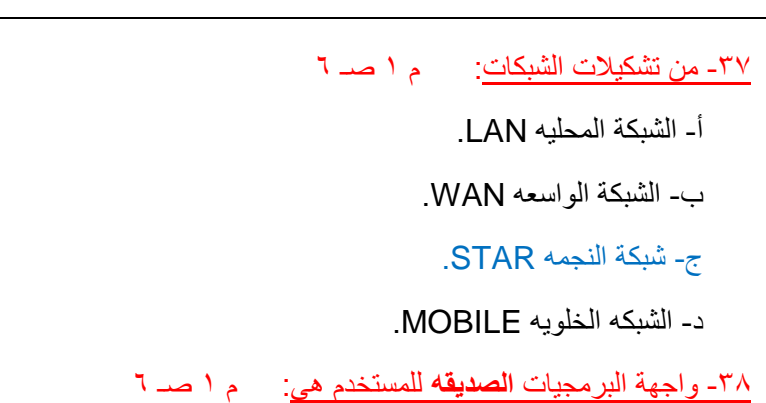

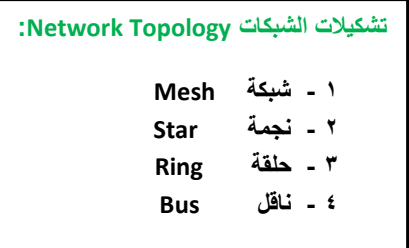

أ- واجهة التخاطب بنتابة األوامر.

ب- واجهة المستخدم **الرسوميه.**

ج- واجهة المستخدم الصوتٌه.

د- واجهة التخاطب باإلشاره.

-39 أي بروتونول ٌستبمل لنقل **الملفات من كمبيوتر إلى آخر** على شبنة اإلنترنت: م 11 صـ 62

**أ- URL.**

**ب- HTTP.**

**.FTP -** 

**د- HTML.**

-41 المقصود بالمراحل اإلنتقالٌه للشرائح: م 5 صـ 15

أ- تجهيز نسخ غير نهائيه من شرائح العرض التقديمي.

ب- تحديد طريقة إختفاء وظهور الشرائح خلال العرض.

ج- إنشاء شرائح العرض التقديمي على مراحل.

د- كل الإجابات المذكوره صحيحه.

41 - أي من التالي لا يظهر في واجهة تصميم الجداول: مـ 10

أ- أسم الحقل.

ب- خصائص الحقل.

ج- قيم الحقل.

د- وصف الحقل.

-41 ٌستخدم حقل المفتاح األساسً key primary للتمنن من التفرٌق بٌن: م 6 صـ 31

أ- الحقول بشنل فرٌد ال ٌحتمل اللبس.

ب- الملفات بشنل فرٌد ال ٌحتمل اللبس.

ج- الجداول بشكل فريد لا يحتمل اللبس.

د- **السجالت** بشنل فرٌد ال ٌحتم اللبس.

-43 **لتحديد الرقم** الذي ٌبدأ منه ترقٌم الشرائح نذهب إلى: م 1 صـ 11

أ- التبوٌب تصمٌم **design** ثم مجموعة إعداد الصفحه setup Page.

ب- تبوٌب الصفحه الرئٌسٌه Home ثم نجموعة إعداد الصفحهsetup Page .

ج- التبوٌب إدراج Insert ثم مجموعة نص Text ثم رأس وتذٌٌل.

د- التبوٌب إدراج Insert ثم مجموعة نص Text ثم رقم الصفحه.

٤٤- تمكن الدوائر والمربعات التي تظهر على أطراف الكائن عند النقر عليه من: م 7 صـ ١٥

أ- رؤية الكائن بشكل أفضل.

ب- ر بط الكائن بالشر يحه.

ج- تغيير حجم الكائن.

د- تغيير مكان الكائن.

-45 من خالل مجموعة الفقره Paragraph ال ٌمنن تيٌٌر: م 3

أ- تباعد الأحر ف.

ب- تباعد الأسطر

ج- محاذاة النص.

د- إتجاه النتابه.

-46 النائن الذي ٌستبمل **لطرح أسئله** حول البٌانات المخزنه فً قاعدة البٌانات فً أنسس هو: م 6 صـ 31

أ- التقرٌر Report.

ب- **اإلستعالم Query.**

ج- الجدول Table.

د- النموذج Form.

-42 النائن الذي **يستعمل لعرض البيانات أو إدخالها** فً أنسس هو: م 6 صـ 31

أ- التقرٌر Report.

ب- اإلستبالم Query.

ج- الجدول Table.

**د- النموذ Form.**

-46 **ملف خاص** ٌخزن تلقائٌا فً الحاسب عند زٌارة صفحة وٌب مبٌن لٌسهل الحقا عرض الصفحه: م 11 صـ 62

أ- Cache.

ب- Modem.

ج- Cooking.

د- Cookie.

14 - بروتوكول اتصال بين خادم وبين عميل لاسترجاع وتشغيل صفحات المواقع لعرضها على العميل: م 1۲ صـ ٨٧ أ- URL. ب- HTTP.  $FTP - \tau$ د- HTML. -51 ال ٌمنن إستبراض البرض التقدٌمً بواسطة: م 1 صـ 363 بالنتاب أ- جهاز عرض المايكرو فيلم. ب- جهاز عرض الشفافيات. ج- شاشة جهاز الحاسب. د- صفحة وٌب. -51 تننولوجٌا المبلومات عباره عن: م 1 صـ 1 أ- مجموعة أفراد تساعد في إستقبال المعلومات ومعالجتها وتخزينها ونقلها بشكل إلكتروني بإستخدام الحاسب. ب- مجموعة أدوات تساعد في إستقبال المعلومات ومعالجتها وتخزينها ونقلها بشكل إلكتروني بإستخدام الحاسب. ج- مجموعة أدوات تساعد في إستقبال المعلومات ومعالجتها وتخزينها ونقلها بشكل بدوي على إستخدام الحاسب. د- مجموعة أفراد تساعد في إستقبال المعلومات ومعالجتها وتخزينها ونقلها بشكل يدوي على إستخدام الحاسب 01- لتحديد إتجاه الكتابه من اليمين إلى اليسار أو العكس نذهب إلى: م م صـ 16 أ- تبوٌب الصفحه الرئٌسٌه Home ثم المجموعة خط Font. ب- تبوٌب الصفحه الرئٌسٌه Home ثم المجموعة شرائح Slides. ج- تبوٌب الصفحه الرئٌسٌه Home ثم المجموعة فقره Paragraph. د- تبوٌب الصفحه الرئٌسٌه Home ثم المجموعة إتجاه Direction. -53 لتنرار الشرٌحه نذهب إلى: م 1 صـ 11 أ- التبويب تصميم Design ثم مجموعة التنقيط والترقيم Pullet & Number. ب- تبويب الصفحه الر ئيسيه Home ثم مجمو عة الشر ائح ثم القائمة إدر اج شر يحه ج- تبويب الصفحه الرئيسيه Home ثم مجموعة التكرار ثم الأمر شريحه. د- تبوٌب الصفحه الرئٌسٌه Home ثم مجموعة فقره Paragraph. -54 لنقل وحذف ونسخ محتوى الشرٌحه نستبمل األوامر ف:ً م 3 صـ 15 أ- تبويب التصميم Design. ب- مجموعة التحرٌر Editing. ج- مجموعة الحافظه Clipboard.

د- مجموعة النسخ واللصق paste&Cut.

-55 ليات البرمجه التً تستبمل مع قواعد البٌانات ه:ً م 1 صـ 4 أ- لغات التجميع. ب- اللغات عالية المستوى. ج- اللغات كائنية التوجه. د- مولدات التقارٌر. -56 ٌتم إظهار الشرائح على شنل نصً بشنل متتالً لنل الشرائح من خالل: م 1 صـ 6 أ- التبويب التفصيلي في فارز الشرائح. ب- التبويب التفصيلي في عارض الشرائح. ج- التبويب التفصيلي في جزء الشرائح. -52 ال ٌقوم به شرٌط الحاله: م 1 صـ 6 أ- إحتواء أزرار للتنقل بين طرق عرض العرض التقديمي. ب- إظهار مبلومات عن لون خلفٌة الشرائح وإعدادات الشرائح. ج- إحتواء شريط للتكبير والتصغير وإظهار نسبة تكبير الشريحه. د- إظهار معلومات عن العرض التقديمي. 04- المعلومات الخاصه بالمعلق حيث يمكن طباعتها ليتذكر ها وهي لاتظهر خلال العرض: م 1 صـ 4 صـ 6 أ- ر أس و تذبيل الشر بحه. ب- خلفية الشر بحه. ج- جزء المالحظات. د- المخطط التفصيلي. -59 البرض التقدٌمً المخزن مع اإلمتداد PPTX: م 1 صـ 9 أ- يمكن فتحه مع بوربوينت الإصدار ٢٠٠٧ فقط. ب- يمكن فتحه مع بوربوينت الإصدار ٩٧-٢٠٠٣ فقط. ج- يمكن فتحه مع بوربوينت الإصدار ٩٧-٢٠٠٣ أو ٢٠٠٧. د- يمكن فتحه مع أي إصدار البوربوينت. -1- يمكن الدخول تحديد لون خلفية الشرائح Slides background من خلال: م 1 صـ 11 أ- التبويب تصميم Design ثم مجموعة أنماط الخلفيه Background Styles. ب- التبوٌب تصمٌم Design ثم مجموعة خلفٌه Background. ج- التبويب الصفحه الرئيسيه Home ثم مجموعة خلفيه Background. د- التبويب إدراج Insert ثم مجموعة صيغة الخلفيه Format Background.

-61 لٌس من اإلعتبارات األمنٌه: م 13 صـ 95 أ- إستعمال التشفير لنقل البيانات الخاصه. ب- الشهادات الرقميه لتحديد المواقع الموثوقه. ج- حماية الأجزاء الخاصه بالمستخدم بكلمة سر د- الجدر ان الحديده لحماية شبكات الشركات. ٦٢- يمكن التعديل على حجم الحقل النصى في جدول ما من خلال: م 7 صـ ٣٦ أ- خصائص الحقول عند عرض تصمٌم جدول. ب- خصائص الحقل في عرض ورقة البيانات. ج- إدخال القيمه النصيه الفعليه للحقل. د- لا يمكن تغيير حجم الحقل النصى المحددعلى ٢٥٥. ٦٣-قائمة زر أوفيس هي: م م 7 صـ ٩ أ- شبنة. ب- عرض تقديمي : جديد ، فتح ، حفظ. ج- حفـظ د- كل الاجابات السابقة صحيحــة -64 النائن الذي ٌستبمل لتخزٌن البٌانات فً أنسس هو: م 6 صـ 31 أ- التقرٌر Report. ب- اإلستبالم Query. ج- الجدول Table. د- النموذج Form. -10 النظام في قواعد البيانات الذي يضمن صحة العلاقه بين سجلات الجداول المرتبطه: م ٨ صـ ٤٣ ك أ- التنامل المنطق.ً ب- التكامل المرجعي. ج- التكامل التحديثي. د- التكامل الإلغائي. -66 أي من التالً ال ٌظهر فً واجهة تصمٌم الجدوال: م 11 أ- إسم الحقل. ب- خصائص الحقل. ج- قيم الحقل. د- وصف الحقل.

-62 لتيٌٌر خصائص نائن من النوع أشنال Shapes نذهب إلى: م 3 صـ 16 أ- التبوٌب أدوات الرسم tools Drawing. ب- التبوٌب أدوات الصوره tools Picture. ج- التبويب أدوات الجدول Table tools. د- التبويب أدوات المخطط Chart tools. ٦٨- المقصود بمشاركة المعدات والبرمجيات والبيانات بين الأفراد للعمل عليها: م 1 صـ ٦ أ- البمل التوافق.ً ب- البمل المؤسس.ً ج- العمل الإجتماعي<sub>.</sub> د- العمل الجماعي. -69 أي من التالً ٌصلح لٌنون **مفتاح أساسي للطالب:** م 11 أ- إسم الطالب. ب عمر الطالب. ج- **رقم الطالب.** د- جنس الطالب. -21 من حسنات البرٌد اإللنترون:ً م 14 صـ 113 أ- سرعة التسلٌم. ب- زهادة النلفه. ج- ارفاق الملفات. د- كل الإجابات المذكوره صحيحه **تم تصحيح االجــوبة للمــرة الـ 2 من قبل الدكتـــور ))خـــالــد خليــــــــل (( تم بحمــد هللا اضافة ارقام المحاضرات ,, إن اصبت فمن هللا وان أخطـأت فمني ومن الشيطان ,, بالتوفيــــــــــــق للجميـــــــــــــــع ,**

**بوسي كات ,,**